# **PL\SQL Developer**

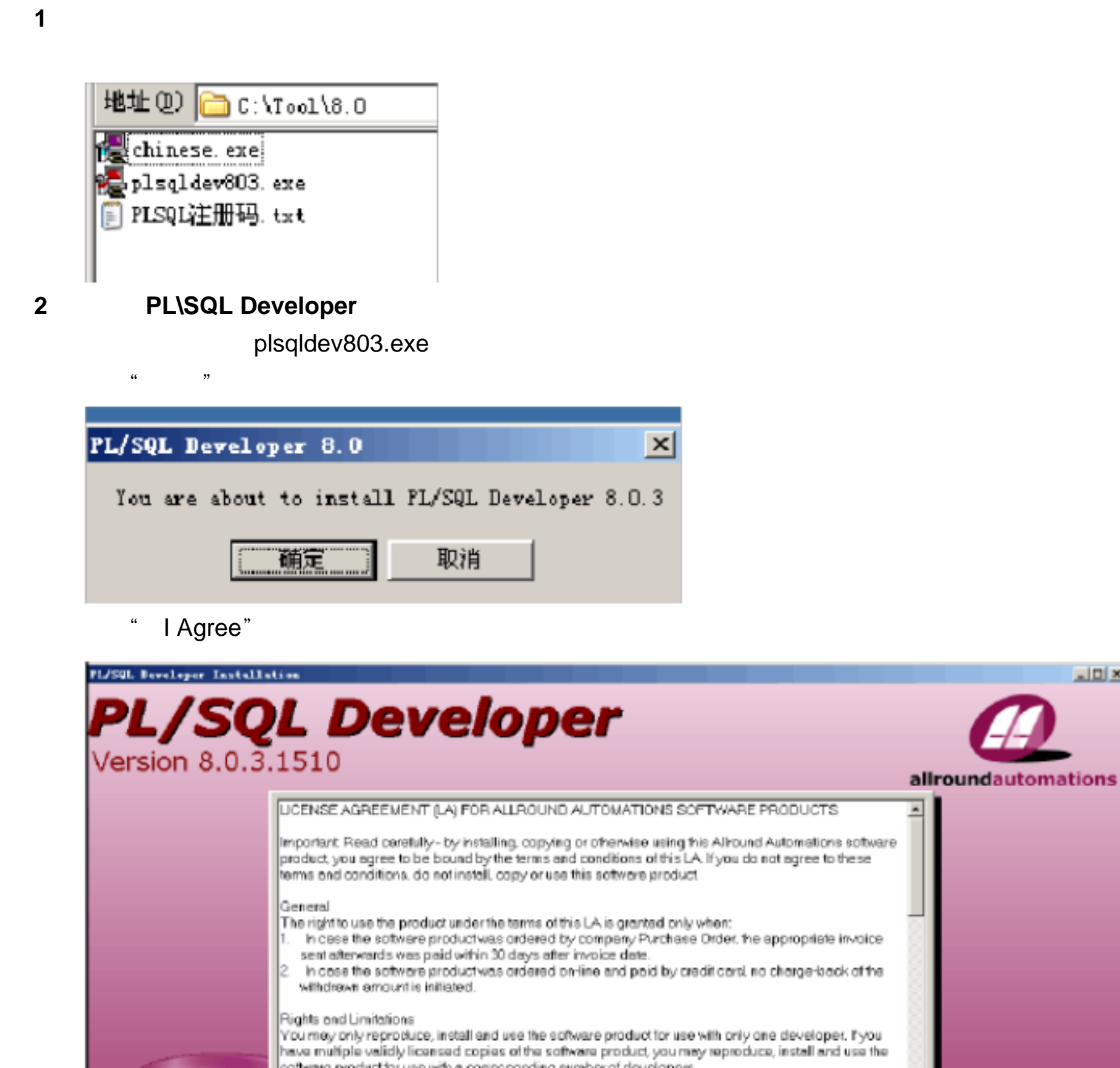

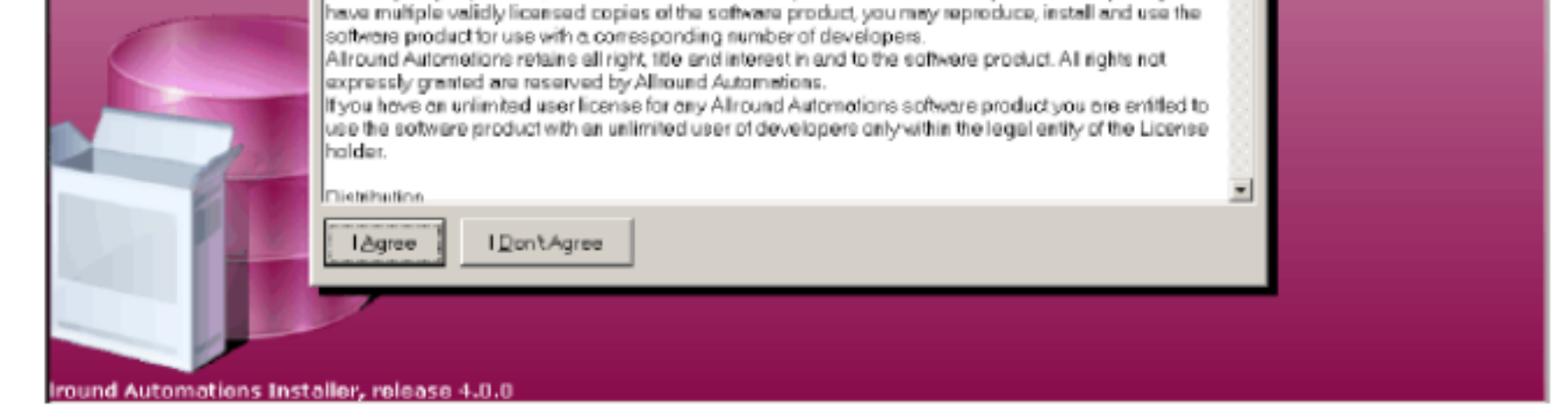

 $n = 1$ 

选择安装路径,点击" Next"

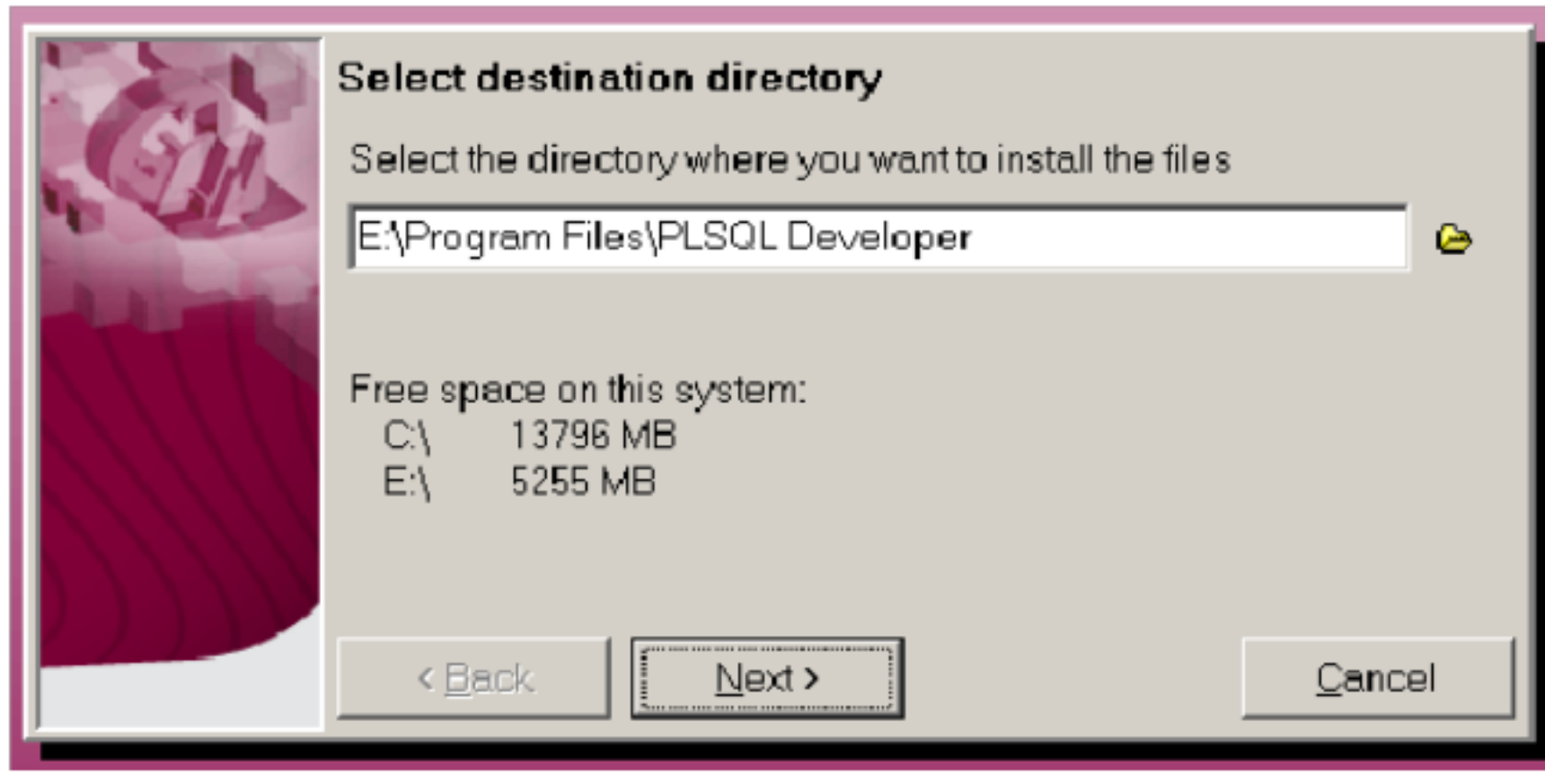

Create PL\SQL Developer shortcuts " " Create shortcut on DeskTop" " " Next"

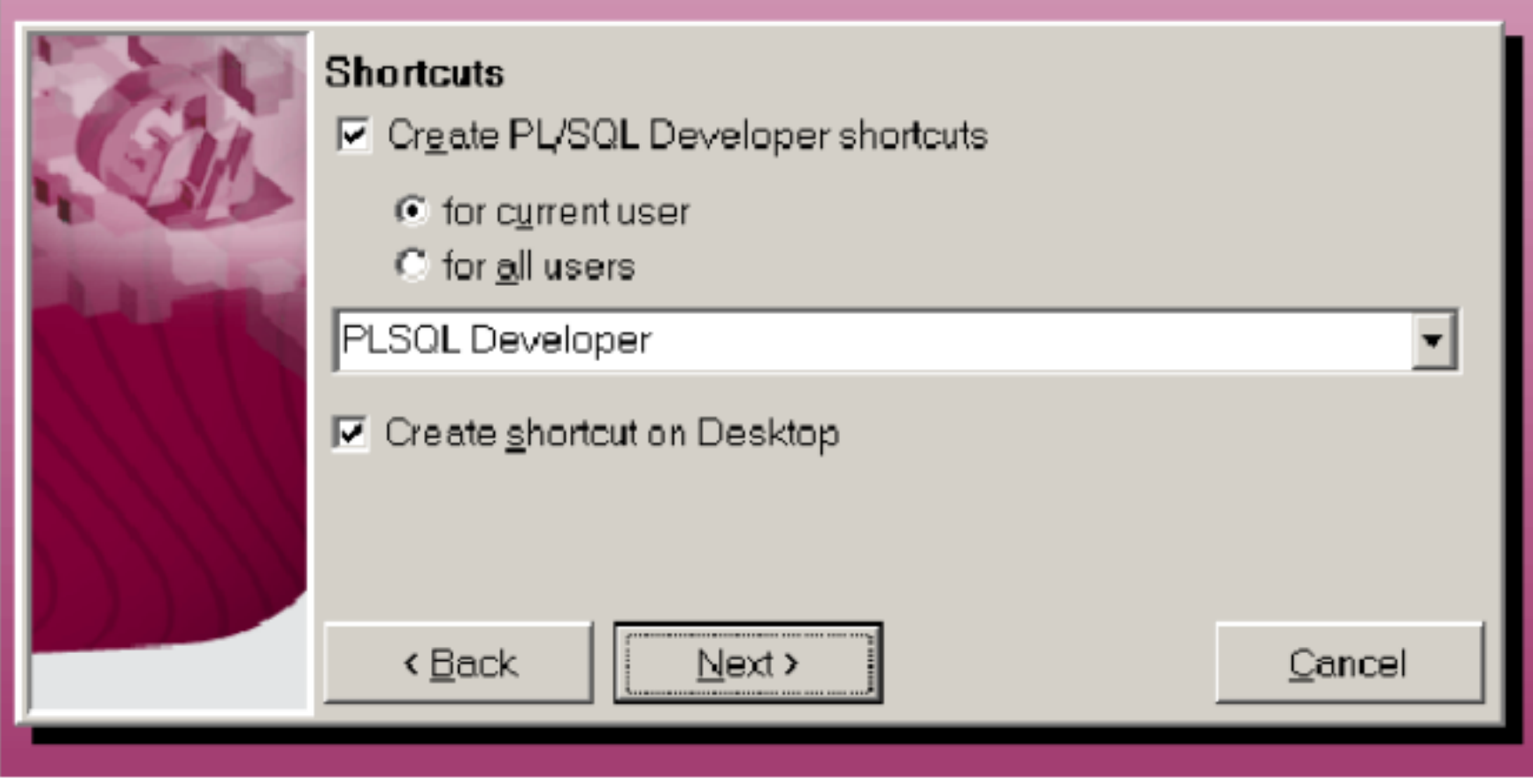

Template files" " Keyword files " " Finish"

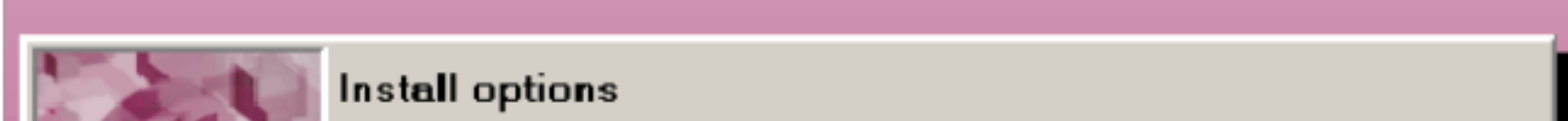

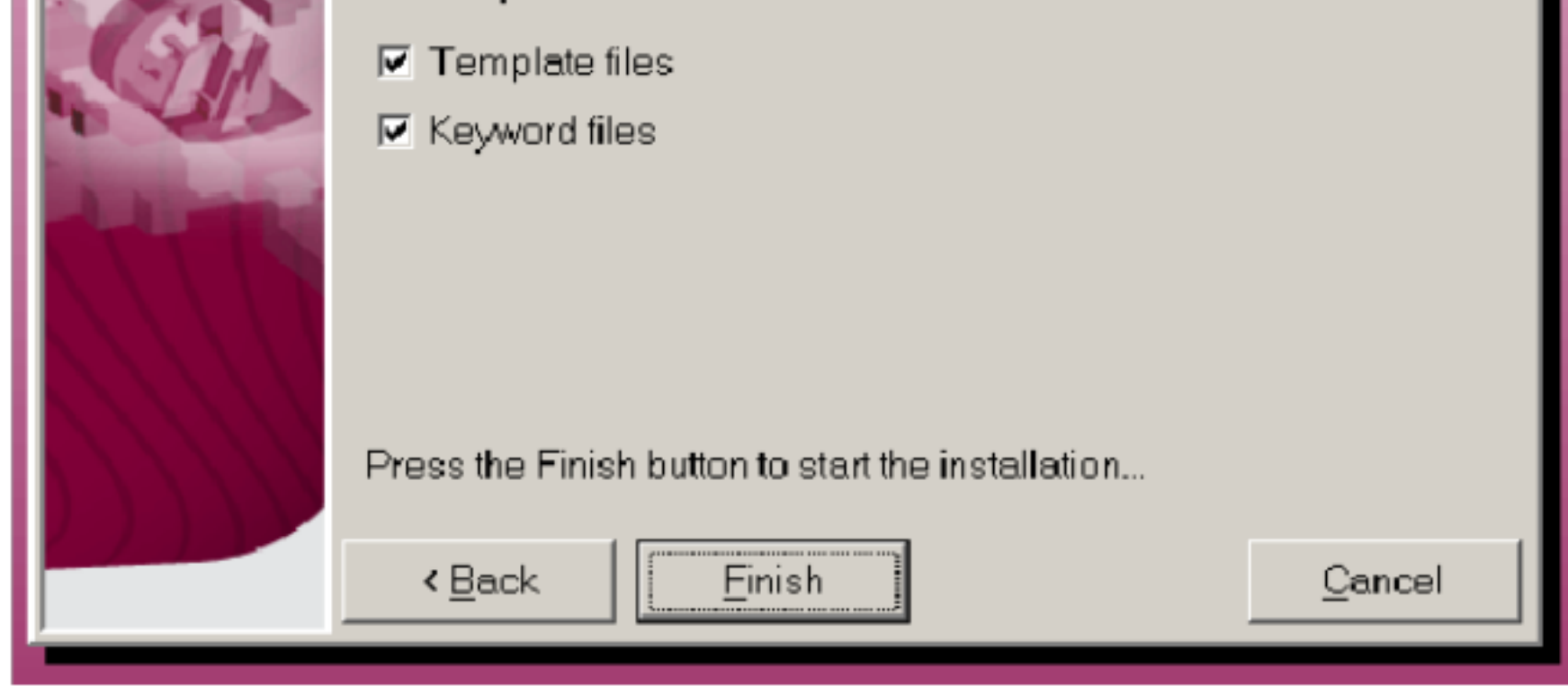

 $\sim$   $\sim$  Close"  $\sim$  Close"  $\sim$ 

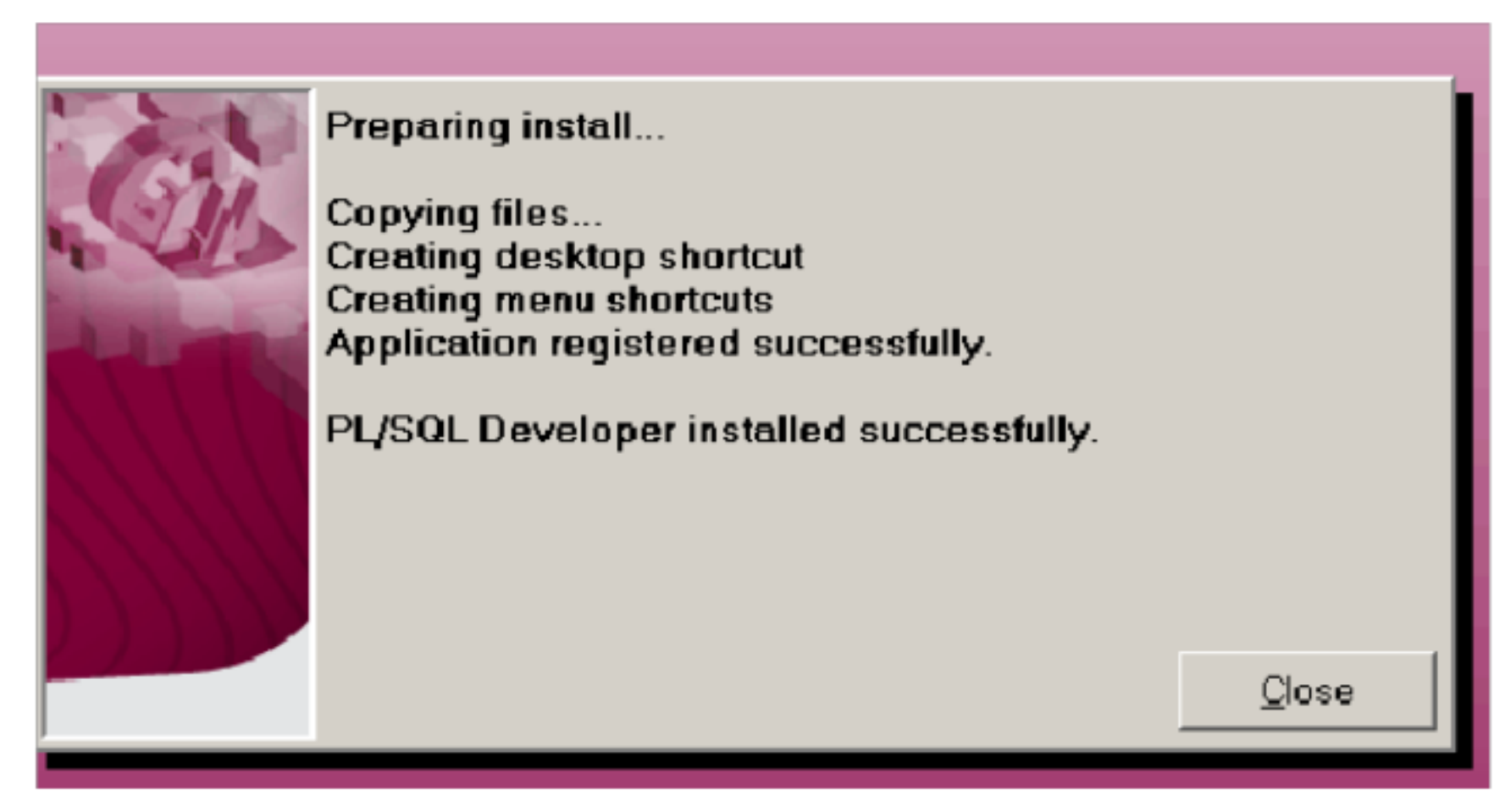

PL\SQL Developer

**3** 安装中文包

chinese.exe

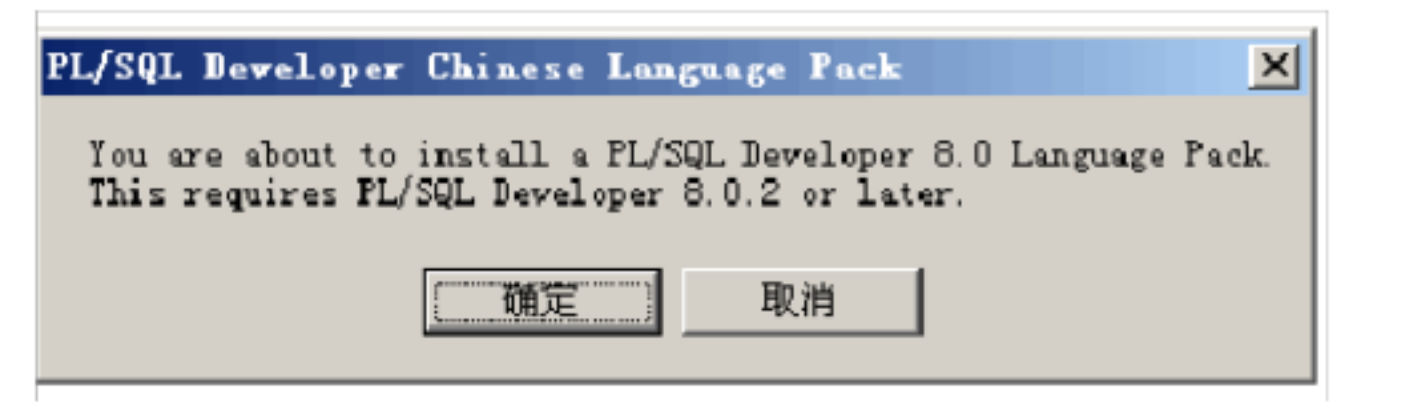

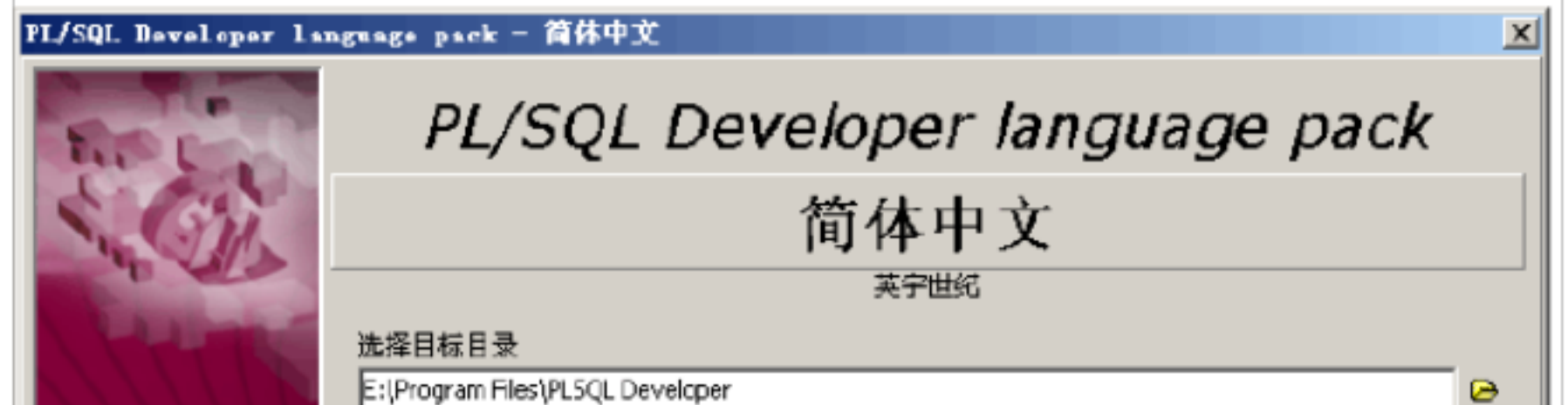

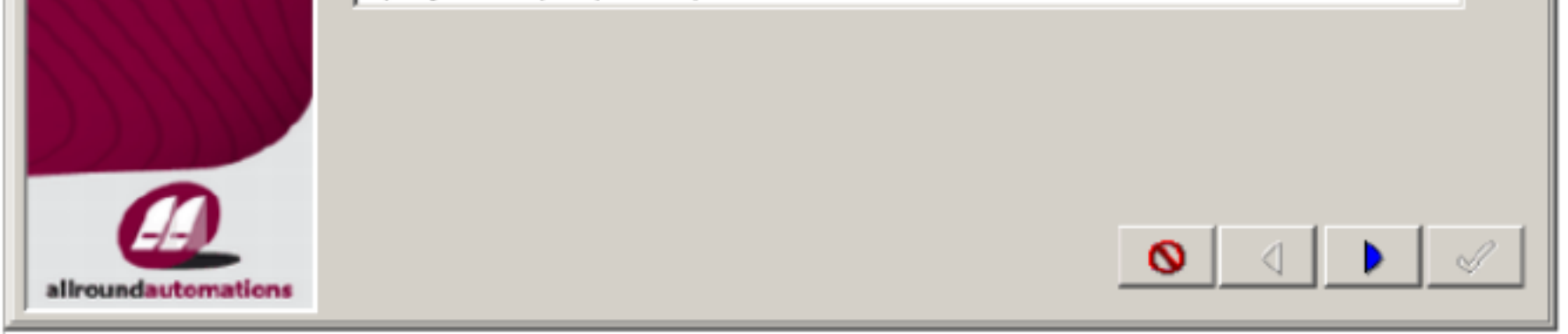

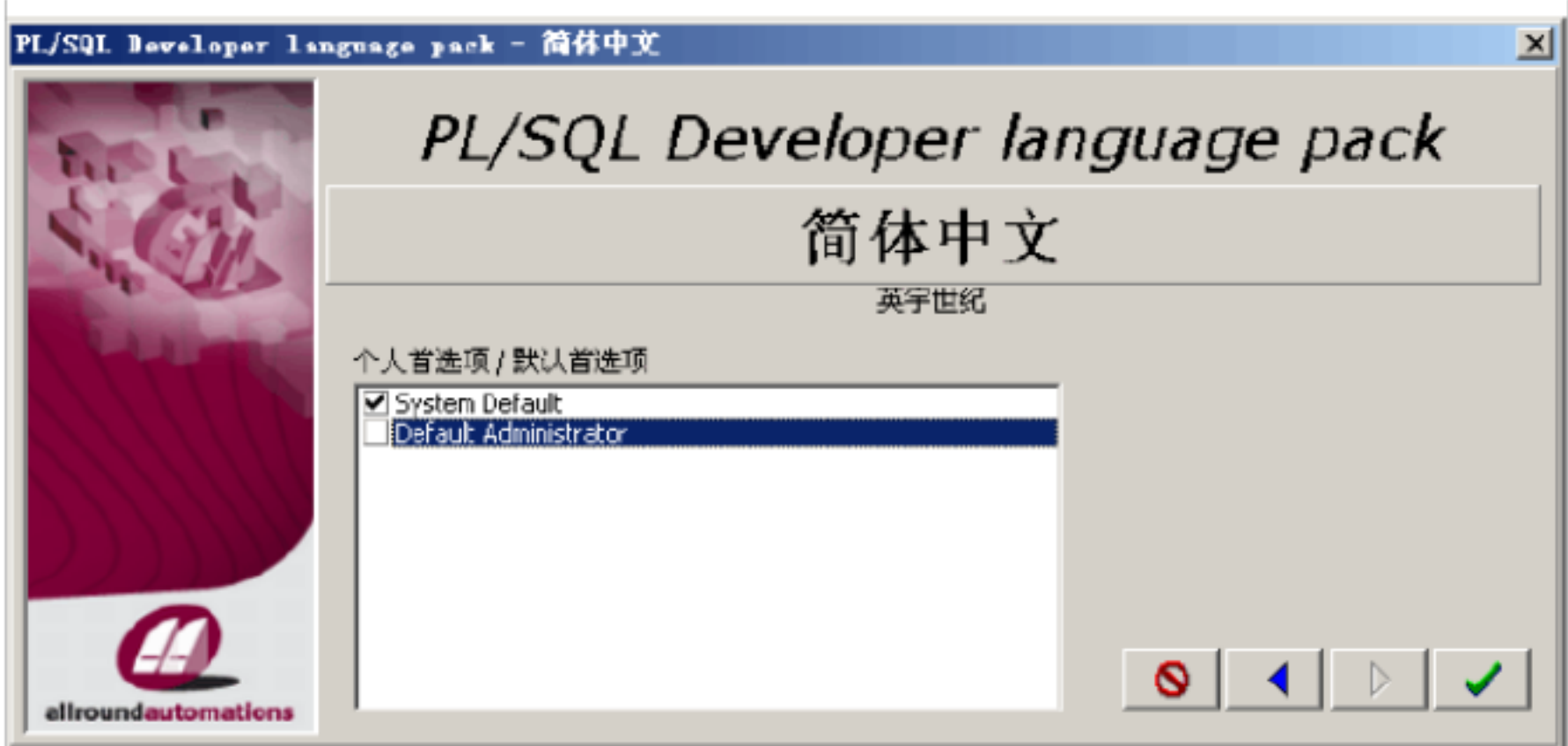

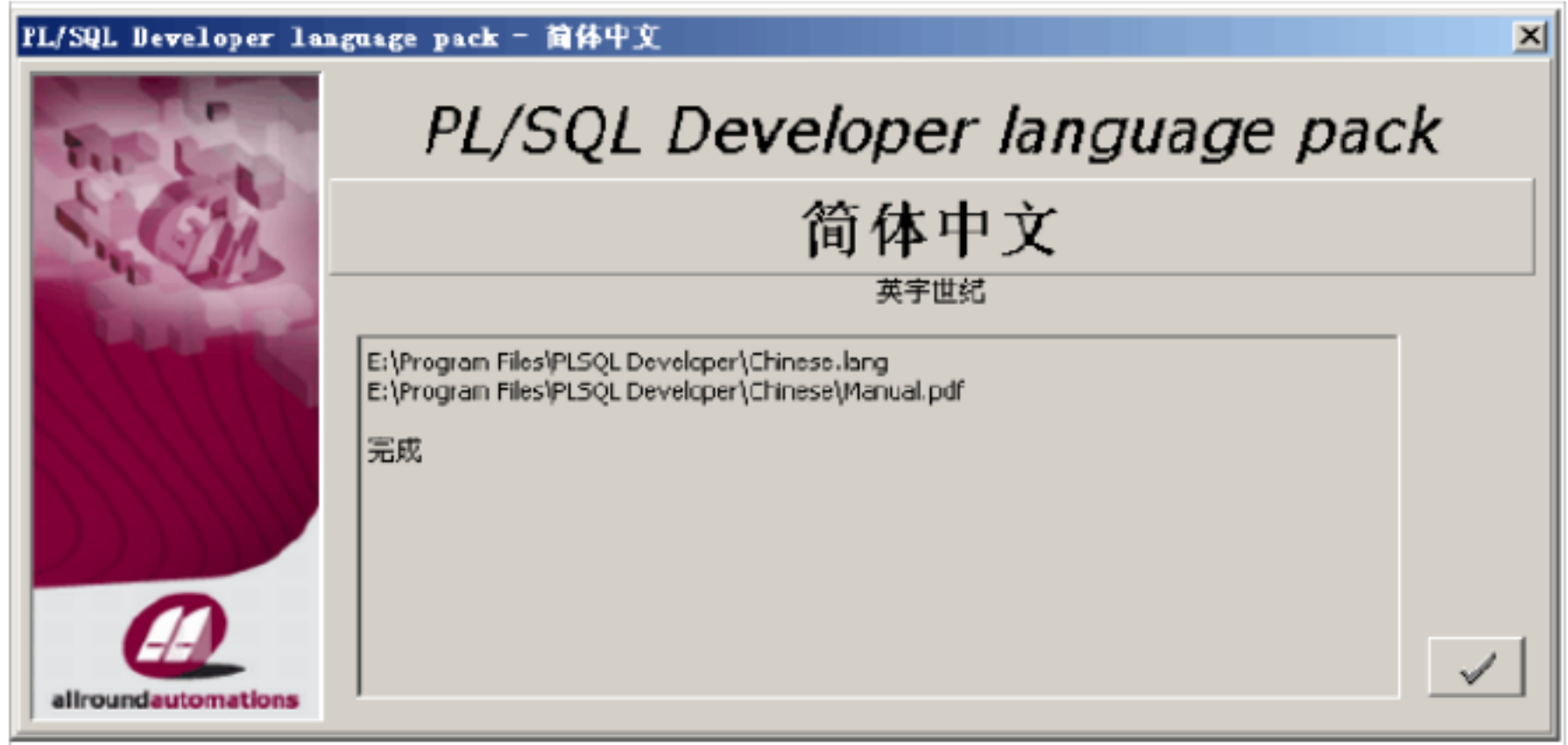

**4** 注册软件

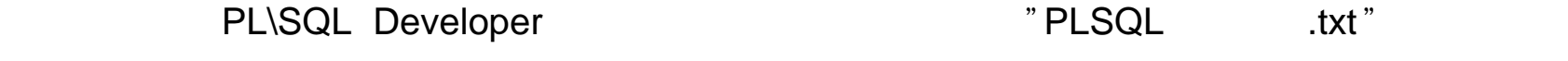

 $\alpha$  and  $\alpha$  in  $\alpha$ 

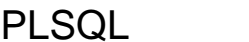

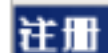

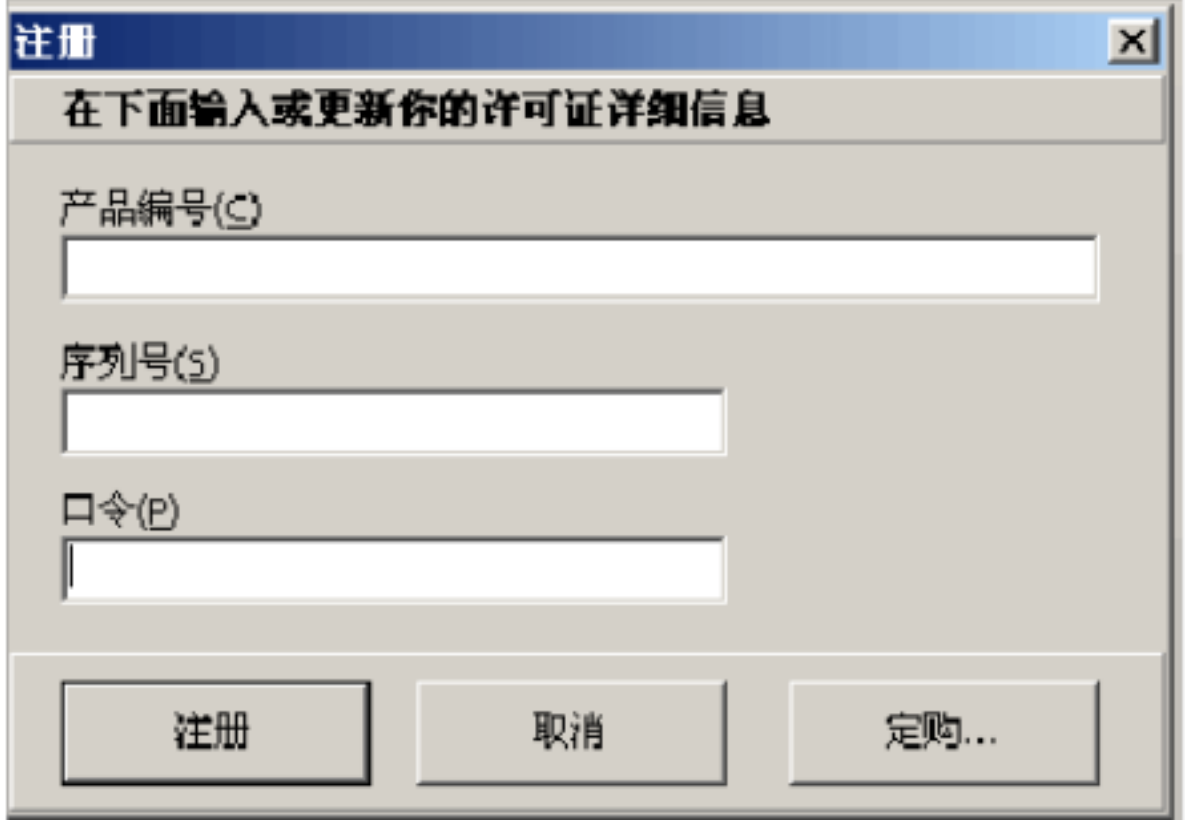

## PL\SQL Developer

PL\SQL Developer oracle

配置"

oracle example the contract of the contract of the contract of the contract of the contract of the contract of the contract of the contract of the contract of the contract of the contract of the contract of the contract of

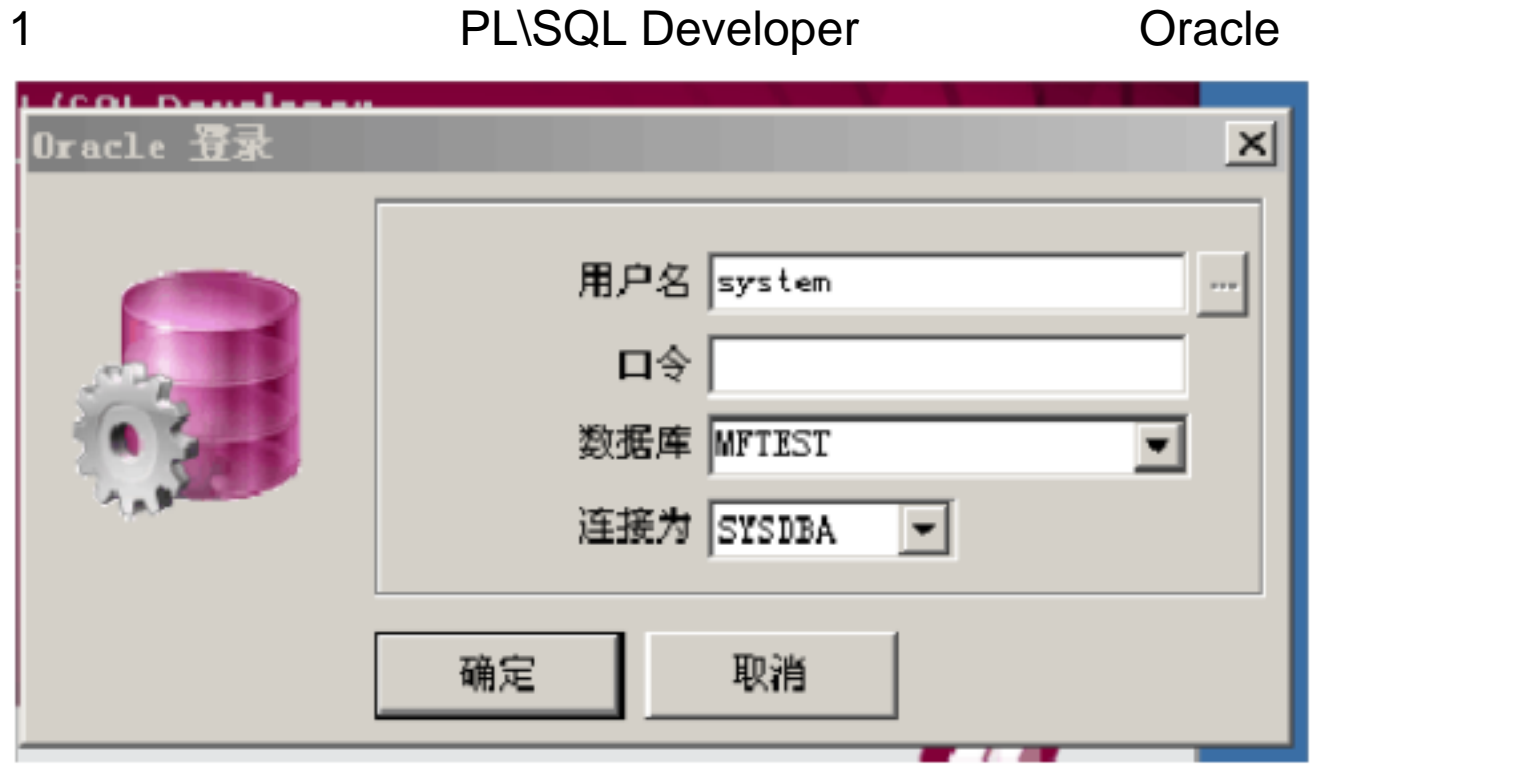

 $\alpha$  and  $\alpha$  and  $\beta$ 

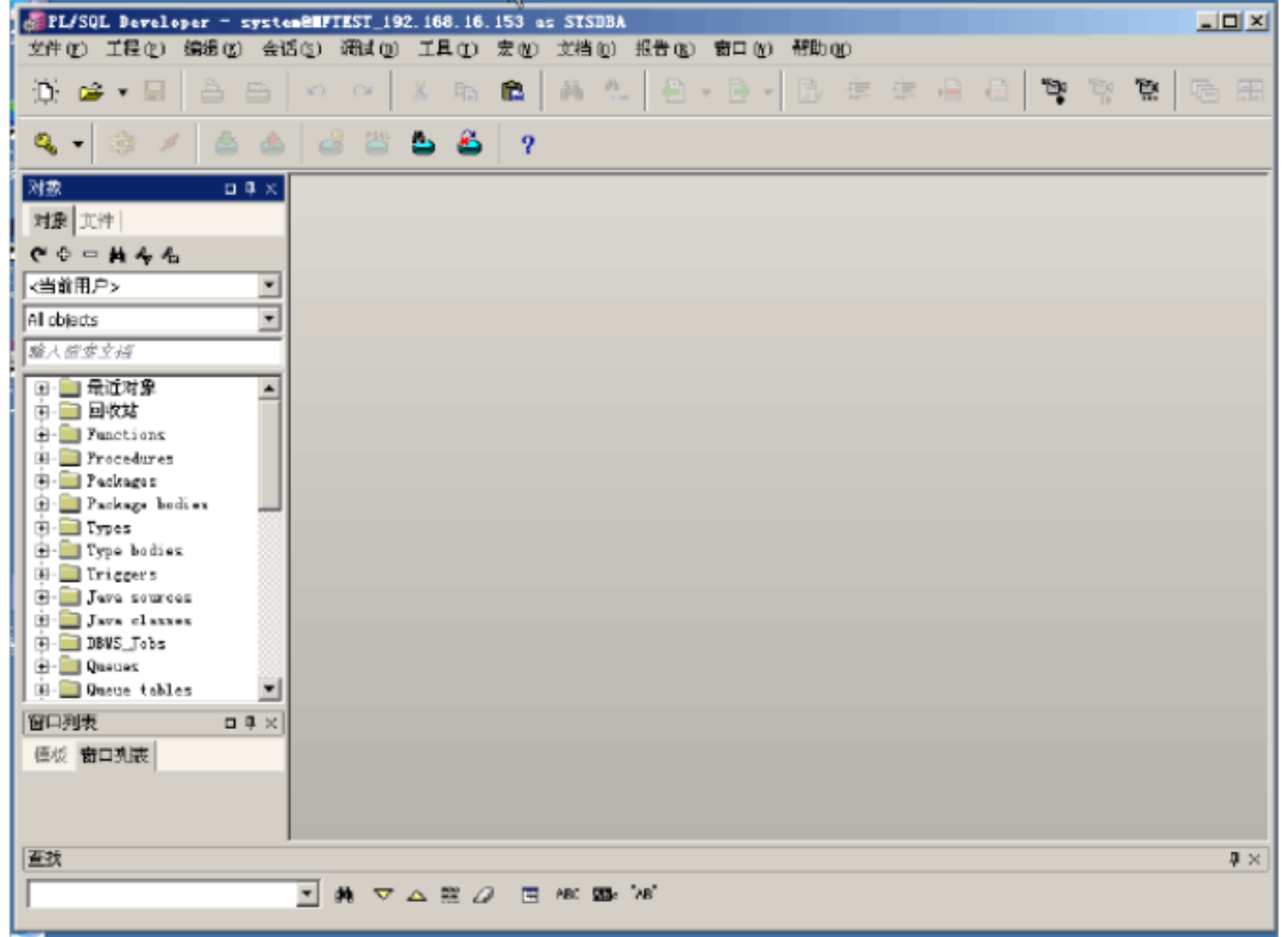

- 2 PL\SQL
	- 1 新建"SQL 窗口" 方式有两种: 一种是直接点击 "文件 " "新建 " "SQL窗口 ";

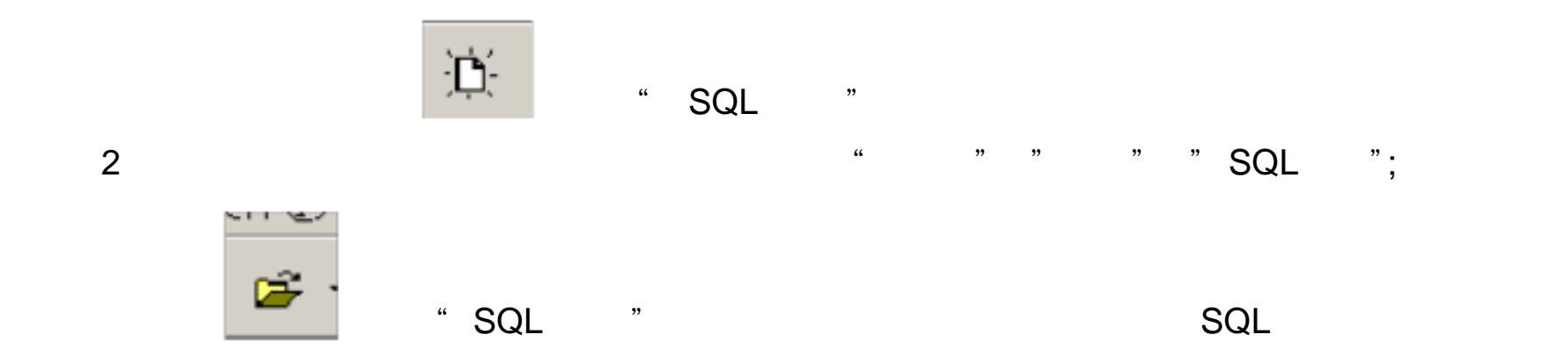

# 3 SQL PL\SQL

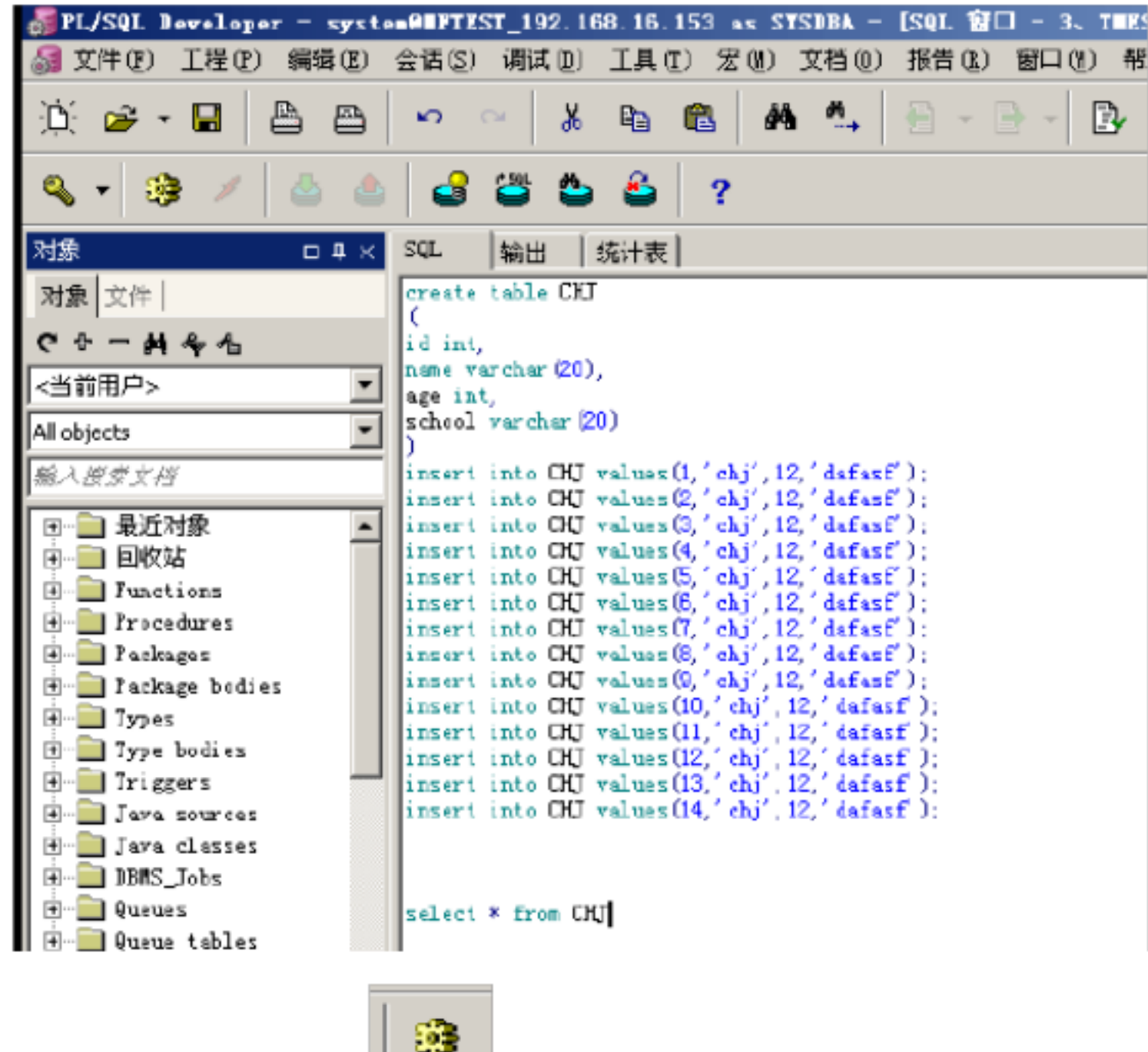

 $\frac{1}{2}$ ,  $\frac{1}{2}$ ,  $\frac{1}{2}$ ,

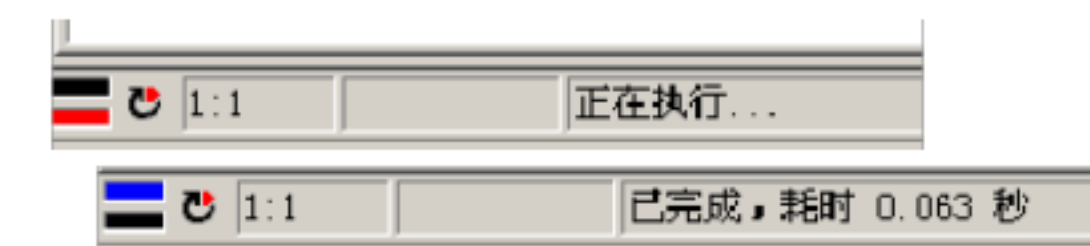

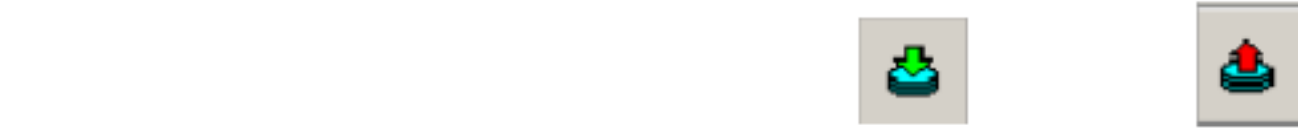

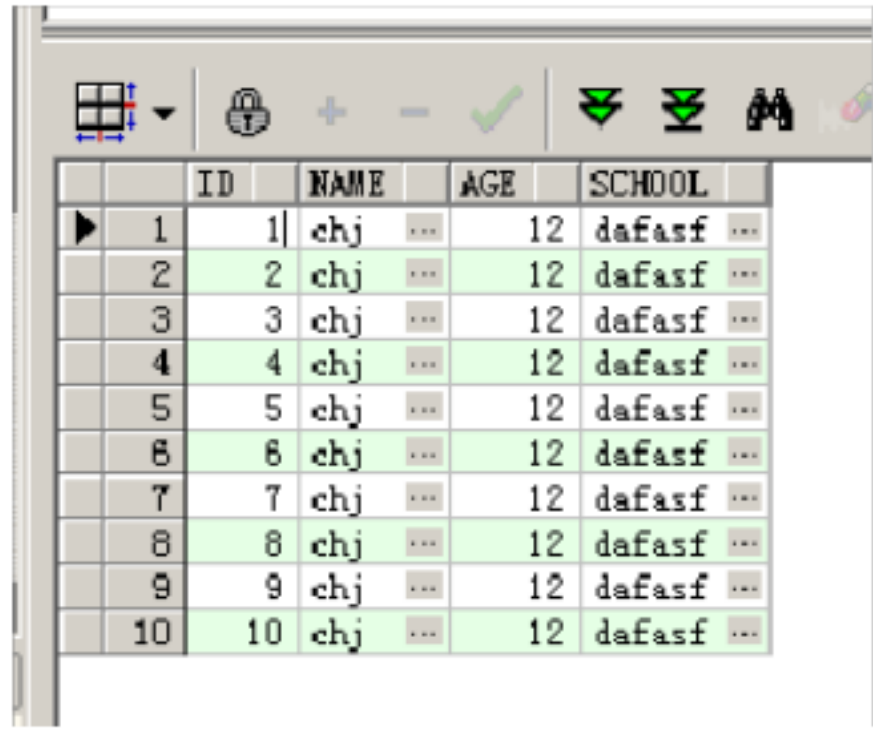

## **Oracle Net**

Net Configuration Assistant;

Net Manager;

" Net Configuration Assistant

1 \* \* \* => \* \* => \* Oracle-OoraHome10g\_home1 "=> \* Configuration and Migration tools"=>"Net Configuration Assistant ,在弹出的对话框当中选择本地 " Net 服务名配置,如下

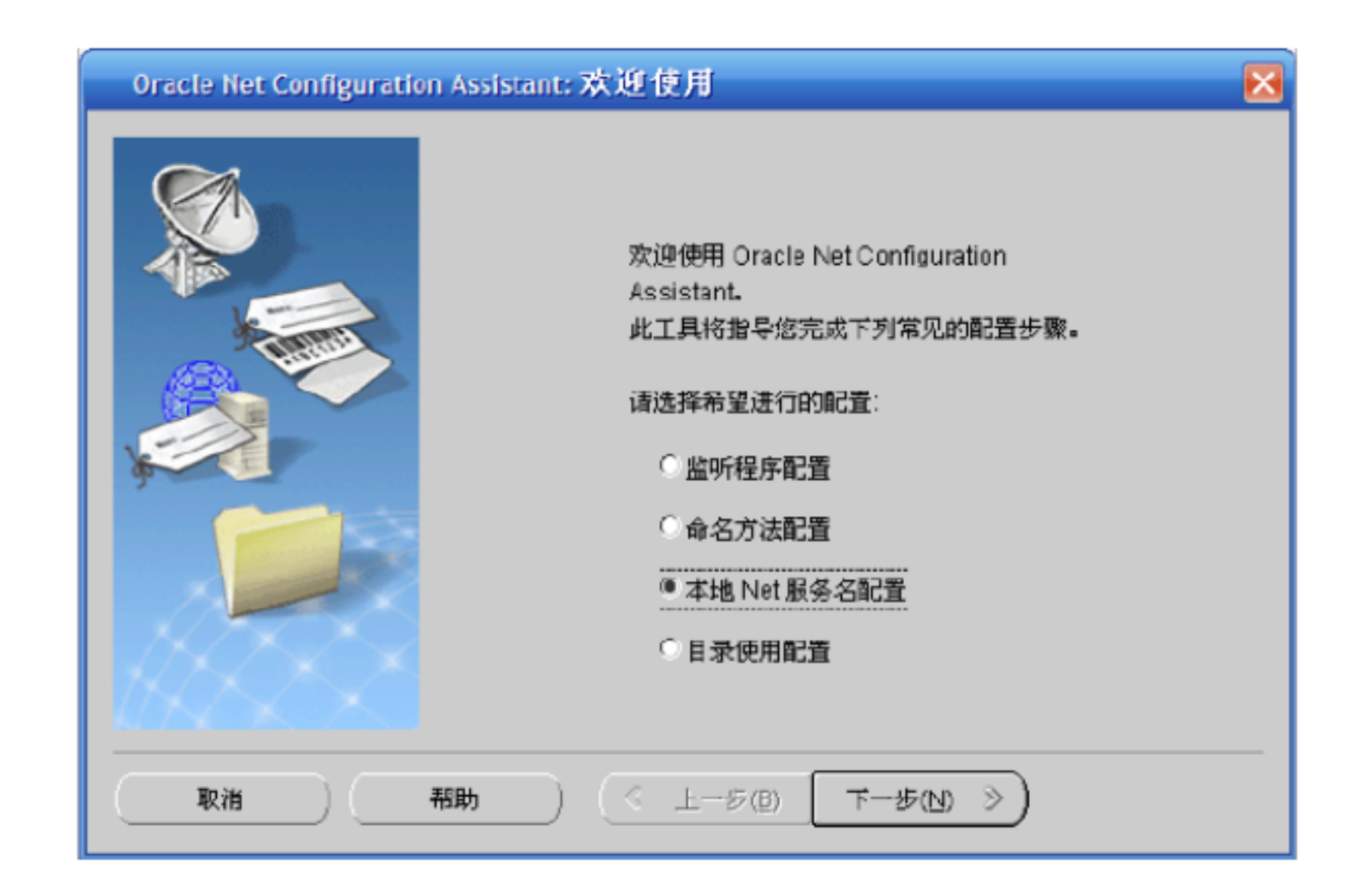

 $2$  , and the set of the set of the set of the set of the set of the set of the set of the set of the set of the set of the set of the set of the set of the set of the set of the set of the set of the set of the set of th

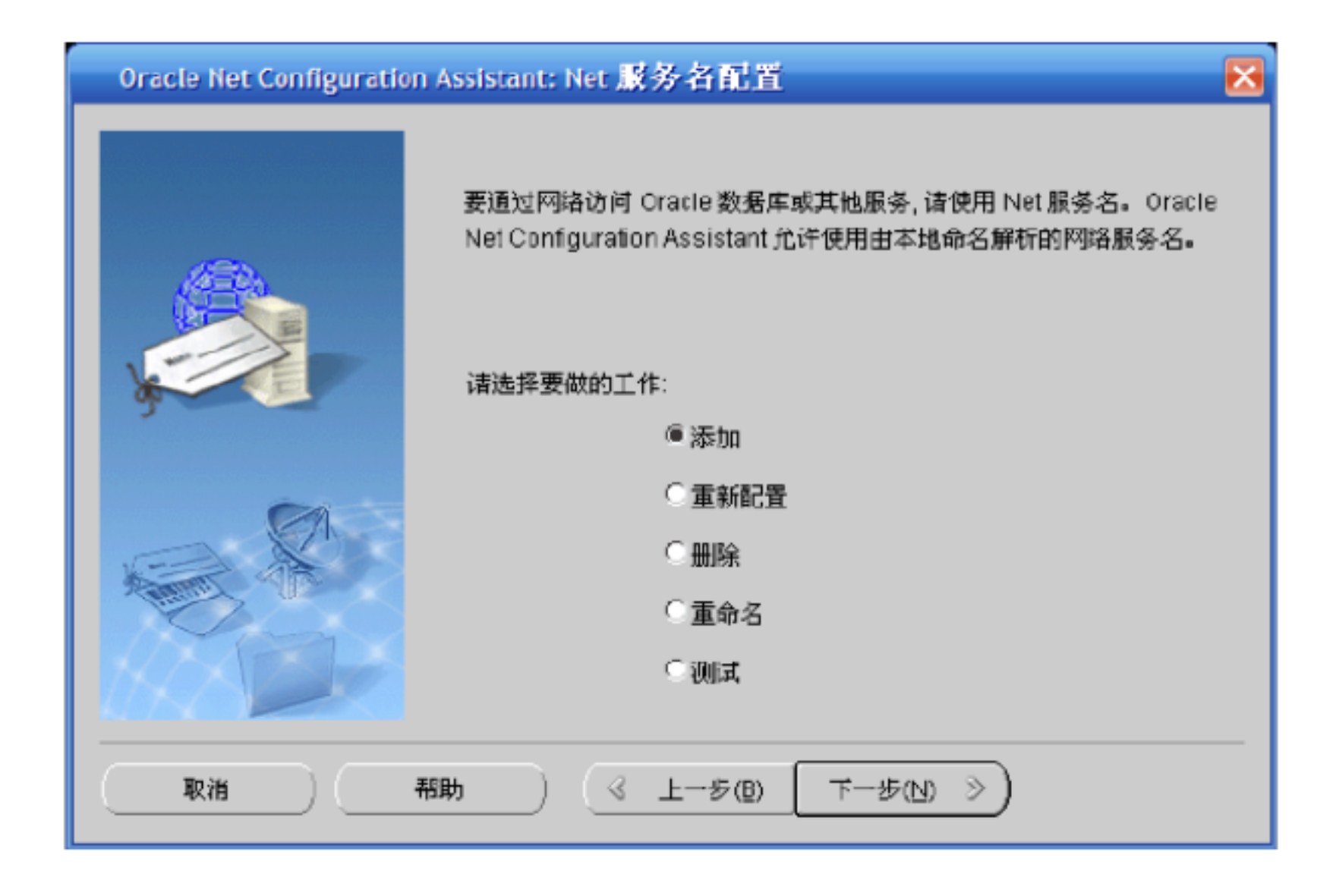

3 WALK,ORACLE

**ORCL** 

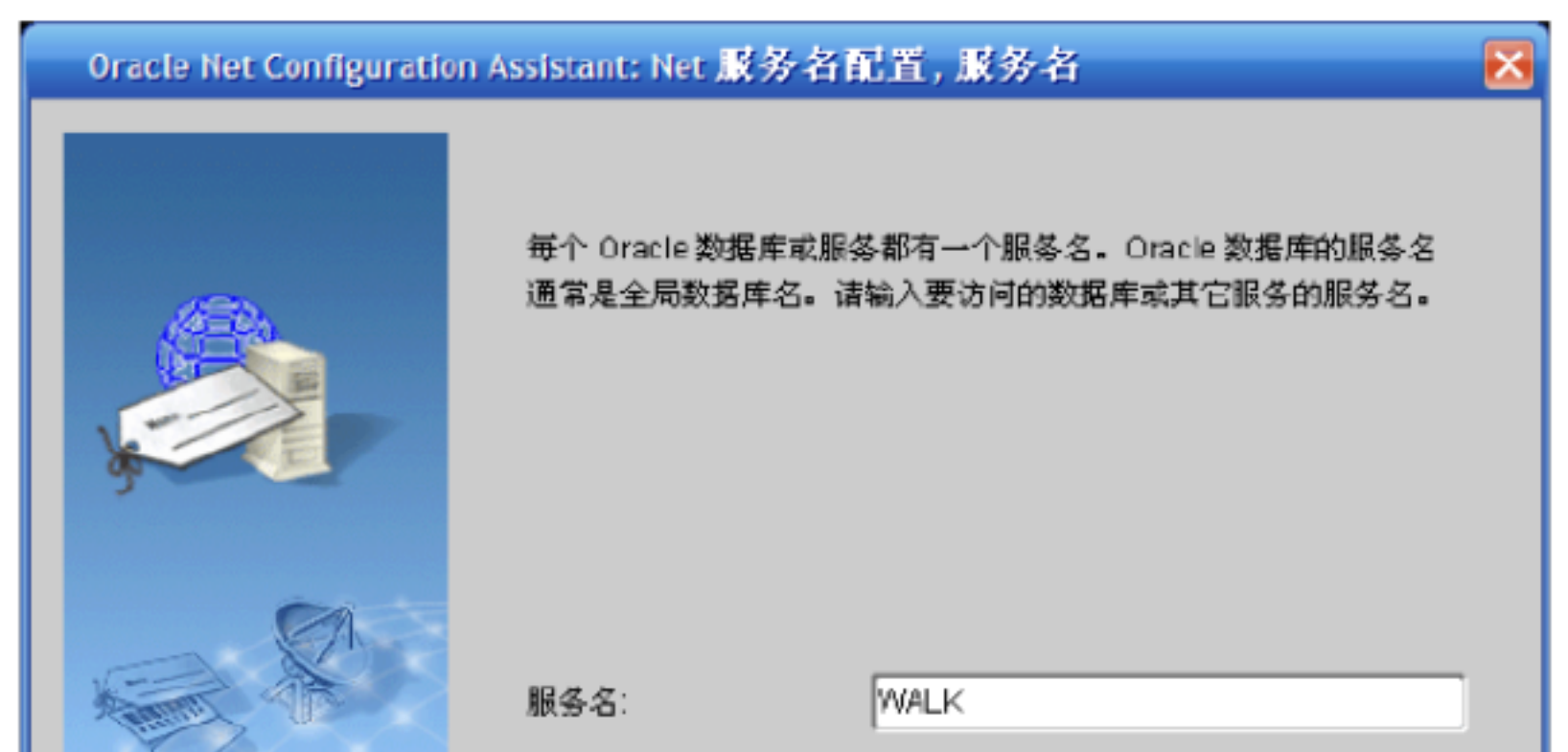

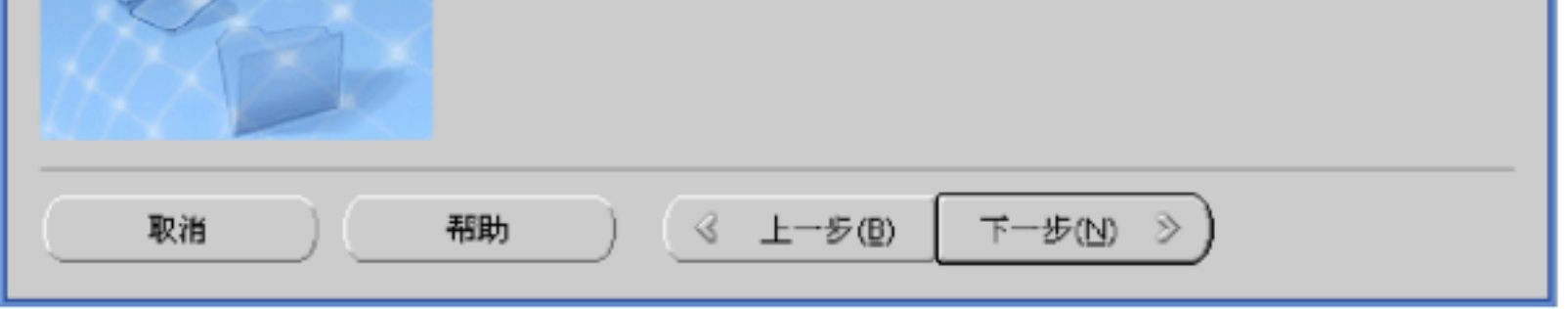

#### $4$  and  $1$  TCP and  $1$  TCP is a set of  $1$  TCP is a set of  $1$  TCP is a set of  $1$   $\sim$   $1$

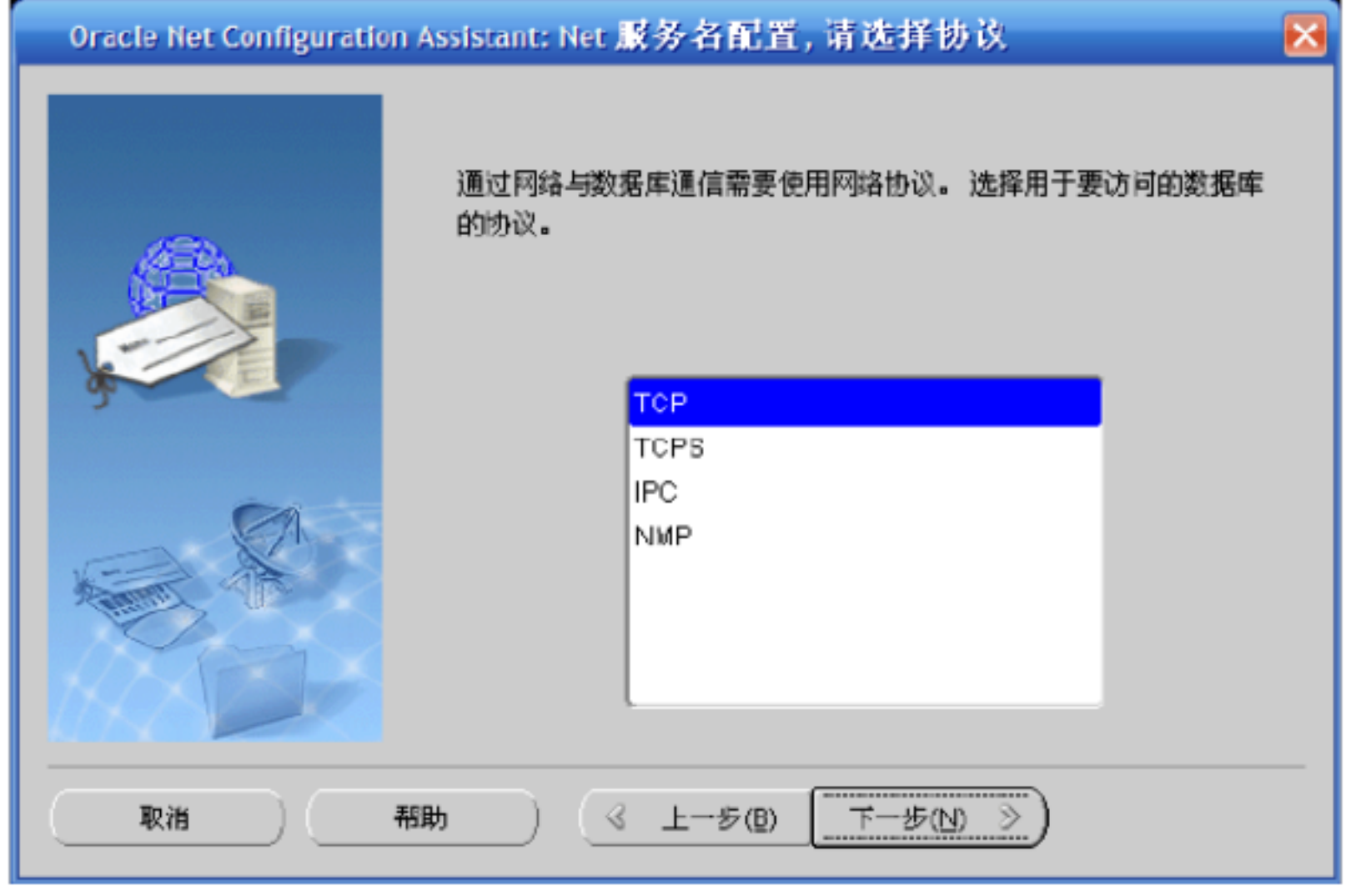

点击下一步, 在新的对话框当中输入数据库服务器的 IP 并选择正确的端口号, ORACLE

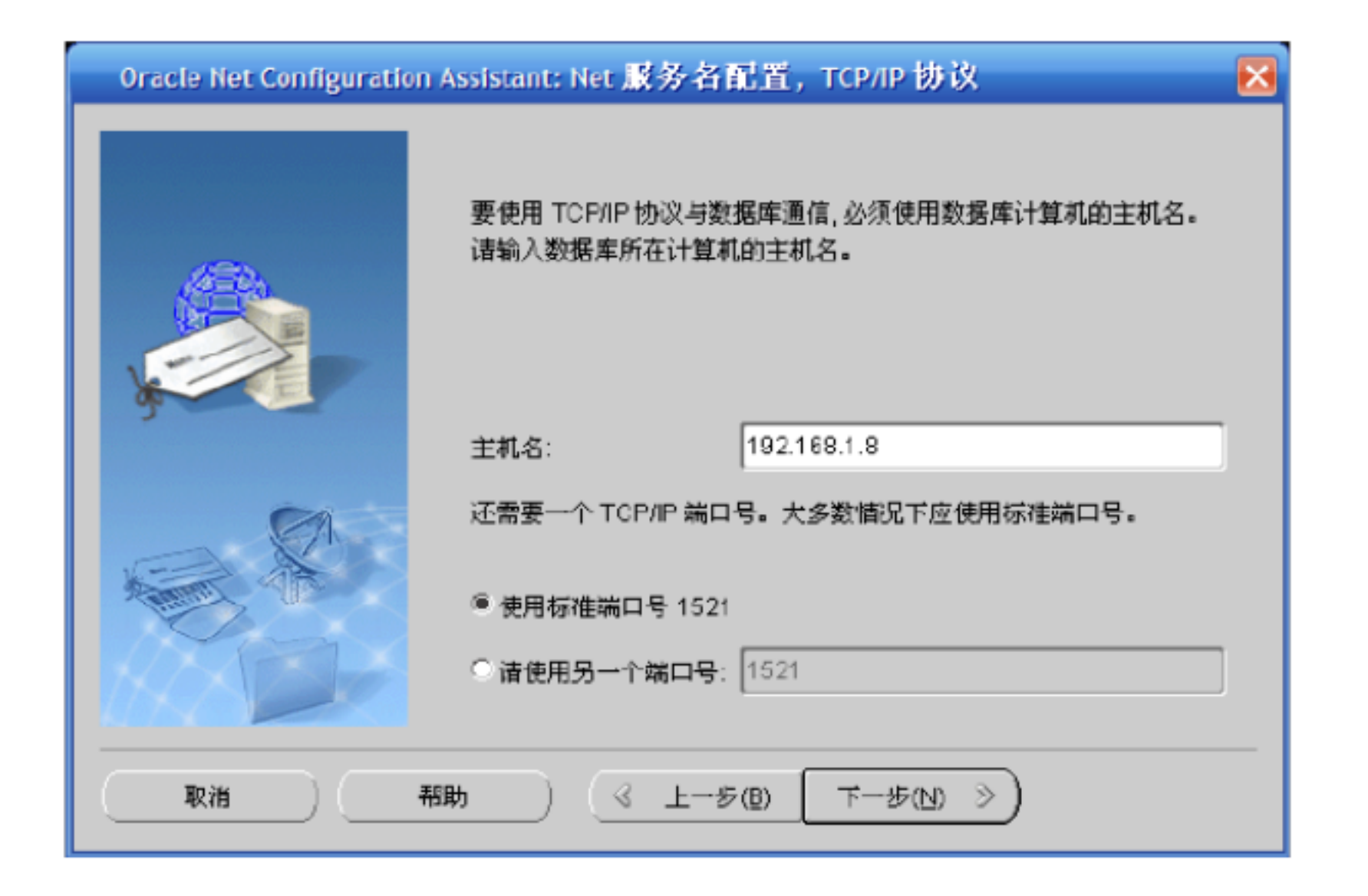

 $\alpha$ , and  $\alpha$  are the matrix of  $\alpha$  are the matrix  $\alpha$  of  $\alpha$ 

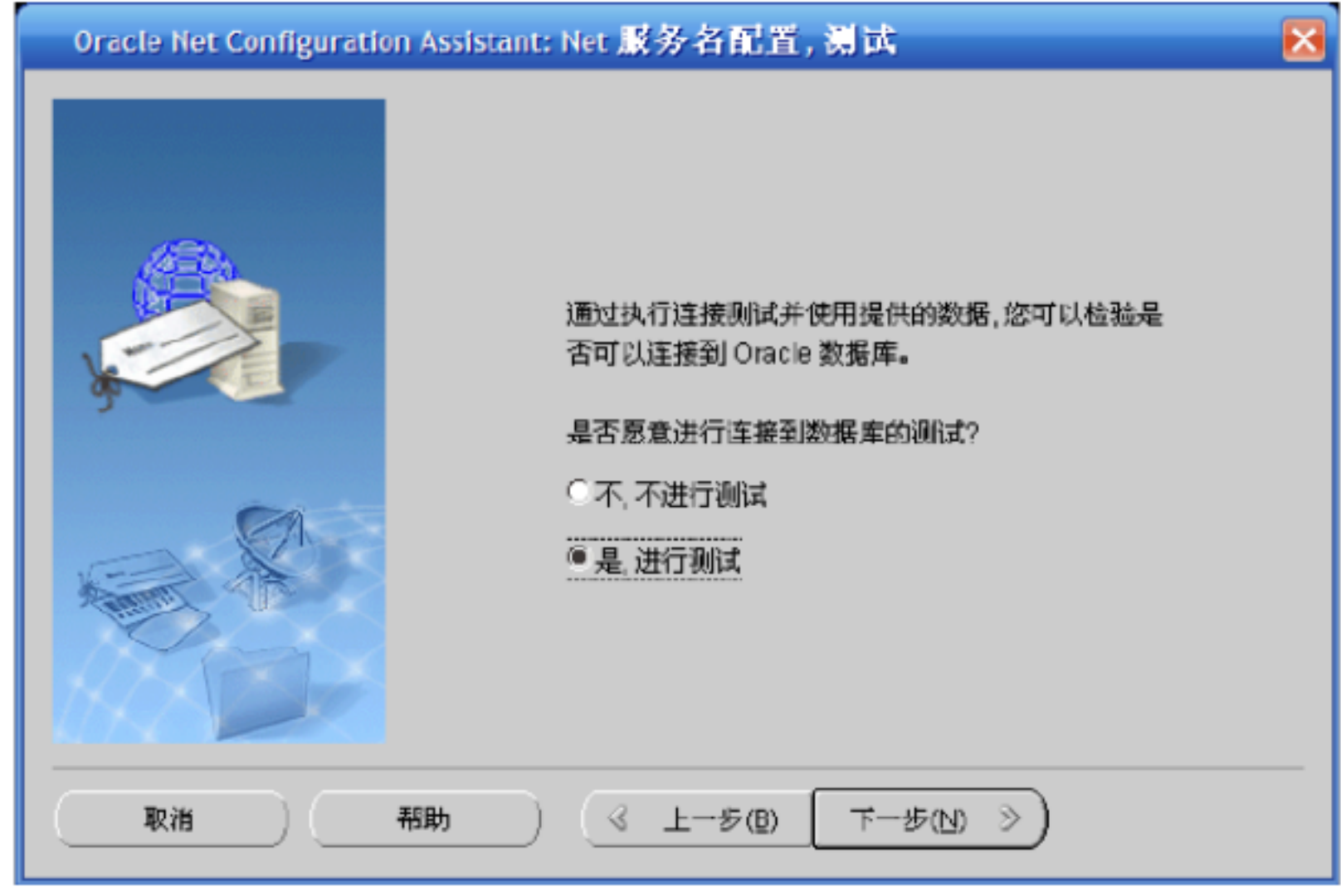

7、点击下一步,点击 "更改登录 " Oracle 9i Doracle 2014 syste/manager 92i 10g 11g

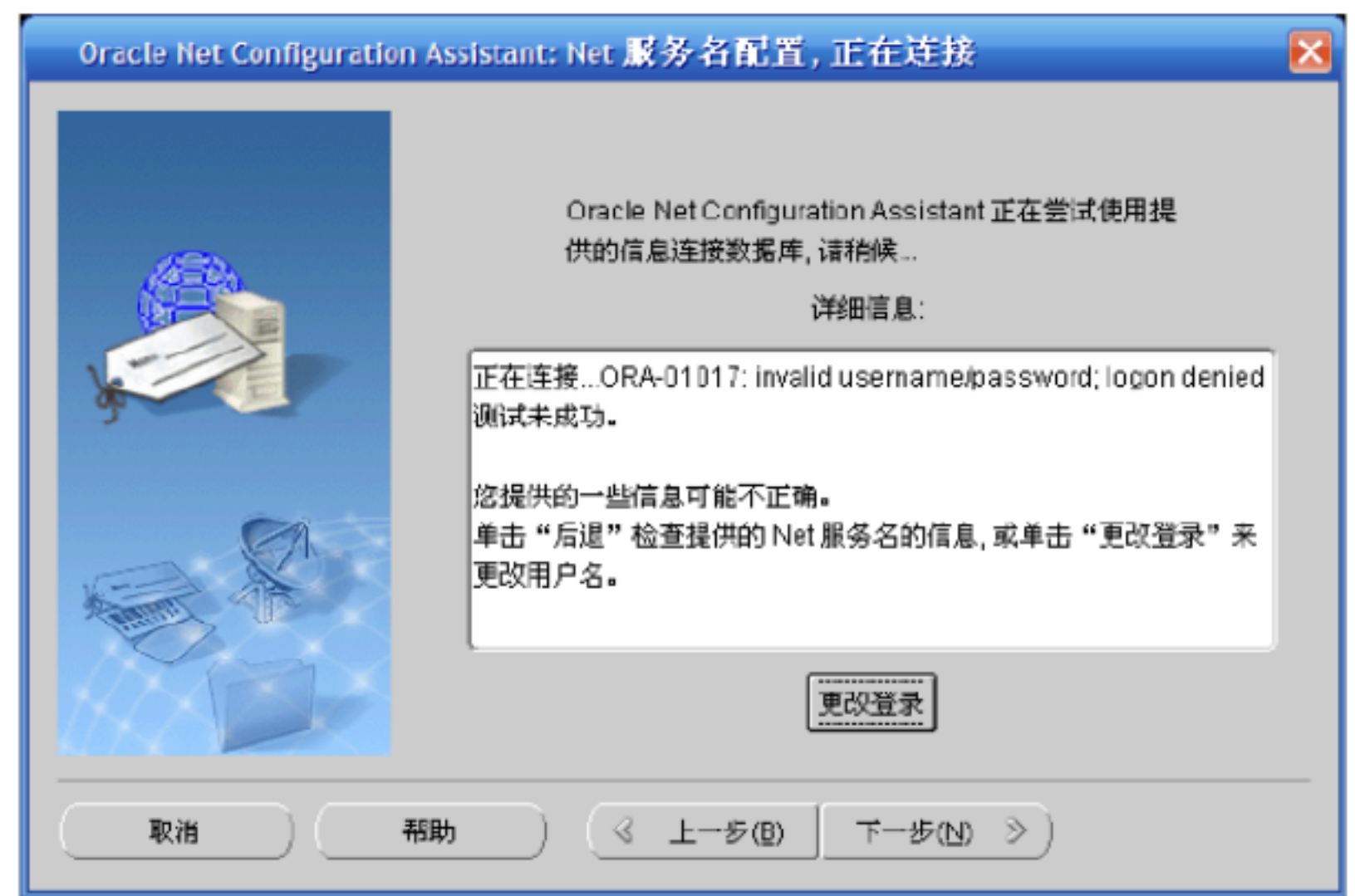

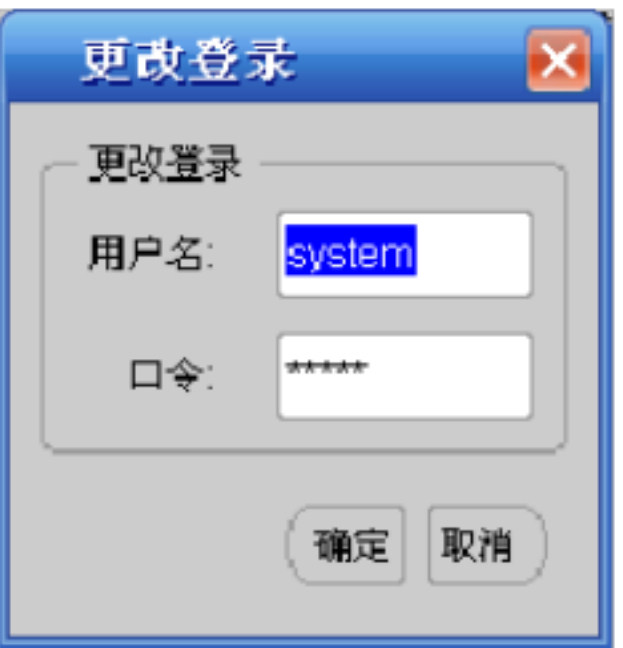

 $\blacksquare$ 遇到问题可以尝试一下 **)**  1 **ORA-12541:TNS:** : net start OracleOraHome81TNSListener(名字可能有出入 )即可 ;如果是后者,则使用 "Net8 Configuration Assistant" " " " " ( existant" OK  $\sum_{i=1}^{n}$ 

### **2 ORA-12500:TNS:**

ORA-12560:TNS: ) and  $\alpha$ 

原因 :ORACLE的数据库服务没有启动。使用命令 net start ORACLESERVICEORADB(ORADB

**3**、如果数据库服务启动失败,则很有可能是其注册表项值损坏,最好的做法是以下两步 **:** 

1) ORADIM - DELETE - SID oradb 2) ORADIM -NEW -SID oradb

:这个过程中如果出错,就重启计算机 !

# **4 ORA-12154:TNS:**能解析服务名

eral intervalse was intervalsed was a set of the "Net8 Configuration Assistant"

 $\blacksquare$  " and  $\blacksquare$  and  $\blacksquare$  and  $\blacksquare$  and  $\blacksquare$   $\blacksquare$ 

## **5** ORA-1034 :TNS:ORACLE

estimate :ORACLE :  $\ddot{\phantom{0}}$ 1)svrmgrl 2) connect internal internal

3)startup

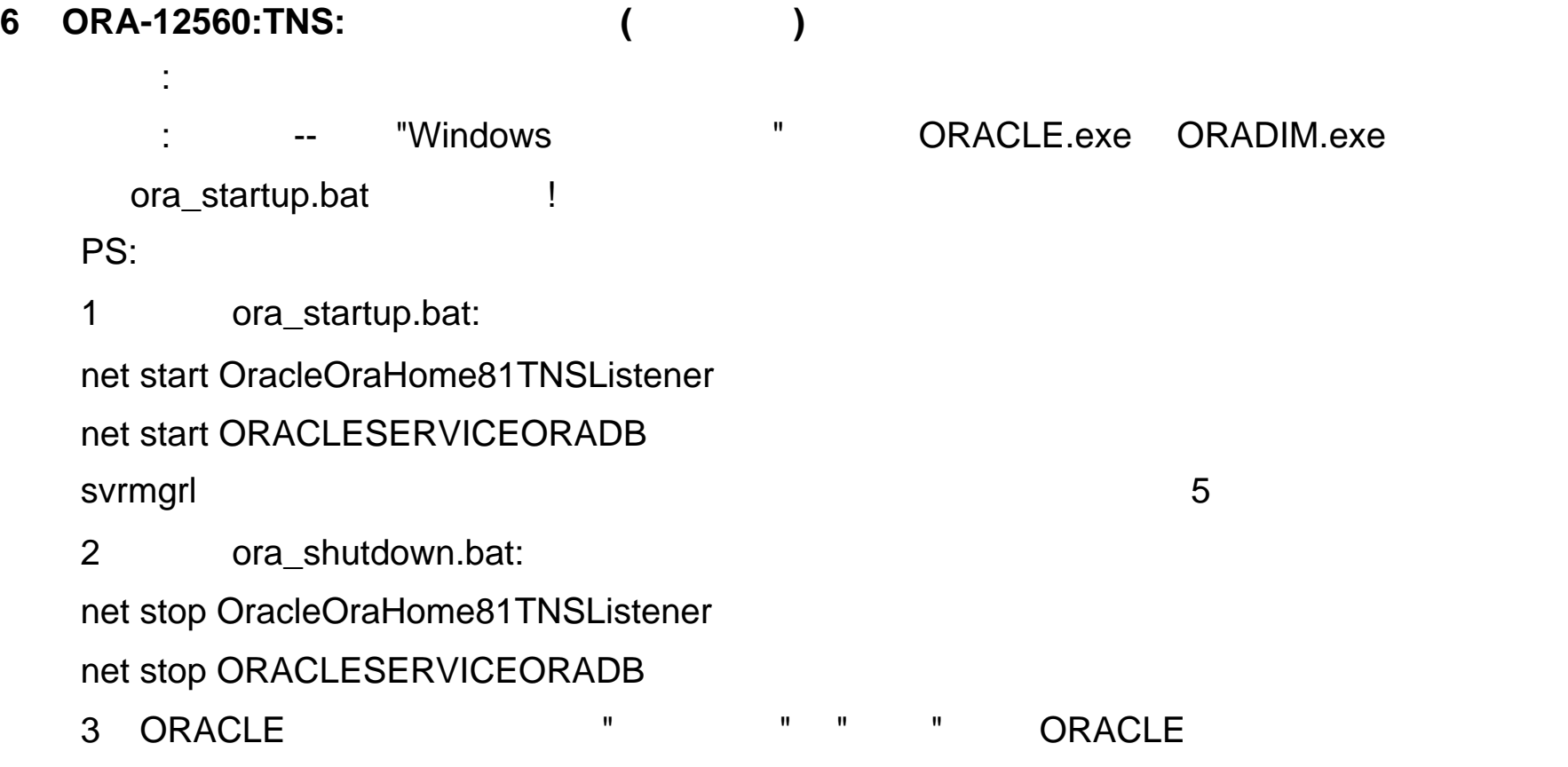